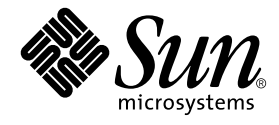

# 特記事項: Sun Quad FastEthernet<sup>™</sup> デバイスドライバ

Sun Microsystems, Inc. 4150 Network Circle Santa Clara, CA 95054 U.S.A.

Part No. 816-4665-10 2002 年 5 月, Revision A

コメントの宛先: docfeedback@sun.com

#### Copyright 2002 Sun Microsystems, Inc., 4150 Network Circle, Santa Clara, California 95054 U.S.A. All rights reserved.

本製品およびそれに関連する文書は著作権法により保護されており、その使用、複製、頒布および逆コンパイルを制限するライセンスのも とにおいて頒布されます。サン・マイクロシステムズ株式会社の書面による事前の許可なく、本製品および関連する文書のいかなる部分 も、いかなる方法によっても複製することが禁じられます。

本製品の一部は、カリフォルニア大学からライセンスされている Berkeley BSD システムに基づいていることがあります。UNIX は、 X/Open Company Limited が独占的にライセンスしている米国ならびに他の国における登録商標です。本製品のフォント技術を含む第三者 のソフトウェアは、著作権法により保護されており、提供者からライセンスを受けているものです。

本製品は、株式会社モリサワからライセンス供与されたリュウミン L-KL (Ryumin-Light) および中ゴシック BBB (GothicBBB-Medium) の フォント・データを含んでいます。

本製品に含まれる HG 明朝 L と HG ゴシック B は、株式会社リコーがリョービイマジクス株式会社からライセンス供与されたタイプフェー スマスタをもとに作成されたものです。平成明朝体 W3 は、株式会社リコーが財団法人 日本規格協会 文字フォント開発・普及センターから ライセンス供与されたタイプフェースマスタをもとに作成されたものです。また、HG 明朝 L と HG ゴシック B の補助漢字部分は、平成明 朝体W3 の補助漢字を使用しています。なお、フォントとして無断複製することは禁止されています。

Sun、Sun Microsystems、AnswerBook2、docs.sun.com は、米国およびその他の国における米国 Sun Microsystems, Inc. (以下、米国 Sun Microsystems 社とします) の商標もしくは登録商標です。サンのロゴマークおよび Solaris は、米国 Sun Microsystems 社の登録商標です。 すべての SPARC 商標は、米国 SPARC International, Inc. のライセンスを受けて使用している同社の米国およびその他の国における商標また は登録商標です。SPARC 商標が付いた製品は、米国 Sun Microsystems 社が開発したアーキテクチャーに基づくものです。

OPENLOOK、OpenBoot、JLE は、サン・マイクロシステムズ株式会社の登録商標です。

ATOK は、株式会社ジャストシステムの登録商標です。ATOK8 は、株式会社ジャストシステムの著作物であり、ATOK8 にかかる著作権そ の他の権利は、すべて株式会社ジャストシステムに帰属します。ATOK Server/ATOK12 は、株式会社ジャストシステムの著作物であり、 ATOK Server/ATOK12 にかかる著作権その他の権利は、株式会社ジャストシステムおよび各権利者に帰属します。

本書で参照されている製品やサービスに関しては、該当する会社または組織に直接お問い合わせください。

OPEN LOOK および Sun Graphical User Interface は、米国 Sun Microsystems 社が自社のユーザーおよびライセンス実施権者向けに開発し ました。米国 Sun Microsystems 社は、コンピュータ産業用のビジュアルまたは グラフィカル・ユーザーインタフェースの概念の研究開発 における米国 Xerox 社の先駆者としての成果を認めるものです。米国 Sun Microsystems 社は米国 Xerox 社から Xerox Graphical User Interface の非独占的ライセンスを取得しており、このライセンスは米国 Sun Microsystems 社のライセンス実施権者にも適用されます。

Federal Acquisitions: Commercial Software—Government Users Subject to Standard License Terms and Conditions.

本書は、「現状のまま」をベースとして提供され、商品性、特定目的への適合性または第三者の権利の非侵害の黙示の保証を含みそれに限 定されない、明示的であるか黙示的であるかを問わない、なんらの保証も行われないものとします。

本書には、技術的な誤りまたは誤植のある可能性があります。また、本書に記載された情報には、定期的に変更が行われ、かかる変更は本 書の最新版に反映されます。さらに、米国サンまたは日本サンは、本書に記載された製品またはプログラムを、予告なく改良または変更す ることがあります。

本製品が、外国為替および外国貿易管理法 (外為法) に定められる戦略物資等 (貨物または役務) に該当する場合、本製品を輸出または日本国 外へ持ち出す際には、サン・マイクロシステムズ株式会社の事前の書面による承諾を得ることのほか、外為法および関連法規に基づく輸出 手続き、また場合によっては、米国商務省または米国所轄官庁の許可を得ることが必要です。

原典*: Platform Notes: The Sun Quad FastEthernet Device Driver* Part No: 816-2349-10 Revision A

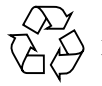

Please Recycle

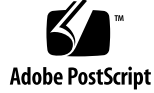

## 目次

はじめに ix

- 1. qfe デバイスドライバ 1 サポートされるハードウェア 1 ハードウェア概要 2 動作速度と動作モード 2 自動ネゴシエーション 2
- 2. qfe ドライバのインストールと構成 5 ドライバソフトウェアのインストール 5 ホスト名ファイルの設定 6
	- ▼ ホスト名ファイルを設定する 6
	- ネットワークからの起動 8
		- ▼ ネットワークから起動する 8
	- インストール後の作業 (省略可) 9
		- ドライバのパラメタの設定 9
		- ▼ ネットワークの速度を強制的に 10 Mbps または 100 Mbps に設定す る 10
		- local-mac-address 属性 11

TCP/IP パラメタの変更が失われないようにする 12

3. パラメタの定義 13

ドライバのパラメタ値と定義 13 現在の状態の定義 15 パケット間隔 (IPG) パラメタ 15 lance\_mode と ipg0 を使用したパケット送信前の追加遅延の定義 16 動作モードのパラメタ 17 動作モードの優先順位 17 送信可能な連続パケット数の定義 18 トランシーバの機能の報告 18 接続相手の機能の報告 19

- 4. パラメタの設定 21
	- パラメタの設定方法 21
	- ndd を使用したパラメタの設定 22

デバイスインスタンスの特定 22

非対話モード 23

/etc/system ファイル内のパラメタの設定 26

▼ 再起動時に ipg1 を 10 に、ipg2 を 5 に設定する 27

qfe.conf ファイルを使用したパラメタの設定 27

- ▼ SBus スロット 0xe の ipg1 を 20 に設定し、ipg2 を 10 に設定する 28 qfe.conf ファイルを使用した PCI-Bus qfe インタフェースへのドライバパ ラメタの設定 29
- A. 自動ネゴシエーション 31

自動ネゴシエーションプロトコル 31 ネットワークに関する起動時の処理 32 ネゴシエーションでのエラーの是正 32 内部 (ローカル) トランシーバ 33 外部トランシーバ 33

**iv** 特記事項 : Sun Quad FastEthernet デバイスドライバ • 2002 年 5 月

B. ドライバのパラメタ一覧 35 ドライバパラメタの定義 35

索引 37

**vi** 特記事項 : Sun Quad FastEthernet デバイスドライバ • 2002 年 5 月

## 表目次

- 表 1-1 サンのアダプタ製品で使用できるトランシーバ 1
- 表 3-1 qfe ドライバのパラメタの状態と説明 13
- 表 3-2 現在の状態を定義する読み取り専用パラメタ 15
- 表 3-3 読み取り・書き込み可能なパケット間隔 (IPG) パラメタ 15
- 表 3-4 lance\_mode と ipg0 パラメタの定義 16
- 表 3-5 動作モードのパラメタ 17
- 表 3-6 動作モードの優先順位 17
- 表 3-7 連続パケットの送信制限 18
- 表 3-8 トランシーバの機能を示す読み取り専用パラメタ 18
- 表 3-9 接続相手の機能を示す読み取り専用パラメタ 19
- 表 4-1 /etc/system ファイルに設定する変数 26
- 表 B-1 qfe ドライバのパラメタの状態と説明 35

**viii** 特記事項 : Sun Quad FastEthernet デバイスドライバ • 2002 年 5 月

## はじめに

このマニュアルでは、SBus または PCI-Bus ベースで動作する Sun™ Ultra™ ワーク ステーションと Sun Enterprise™ サーバー、SunSwift™ SBus アダプタ、 SunFastEthernet™ アダプタ 2.0、および SunFastEthernet PCI アダプタ用に qfe ド ライバを設定する方法について説明します。

64 ビット版の Solaris オペレーティング環境では、/kernel/drv/sparcv9 という ディレクトリを使用します。このマニュアルまたはその他のマニュアルで、 /kernel/drv に関して記述されている内容は、/kernel/drv/sparcv9 ディレク トリにも適用されます。

## マニュアルの構成

第 1 章 では、qfe ドライバを使用するハードウェアについて説明します。

第 2 章 では、SUNW,qfe デバイスドライバをシステムで使用できるように設定する 方法を説明します。

第 3 章 では、qfe ドライバの各パラメタを一覧表示します。

第 4 章 では、qfe ドライバのパラメタの設定方法について説明します。

付録 A では、自動ネゴシエーション処理について説明します。

付録 B では、SUNW,qfe デバイスドライバのパラメタを一覧表示します。

# 書体と記号について

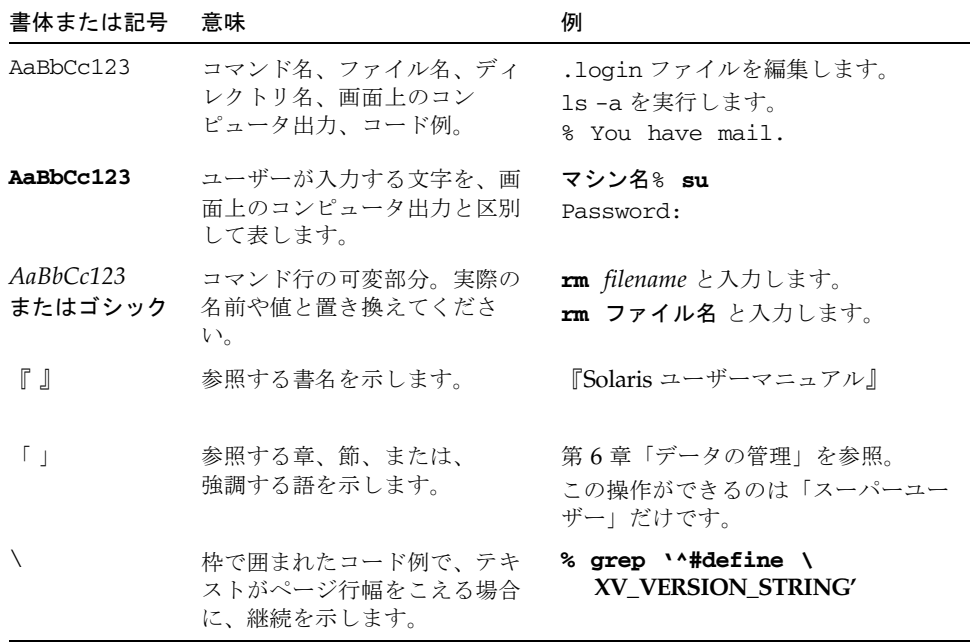

# シェルプロンプトについて

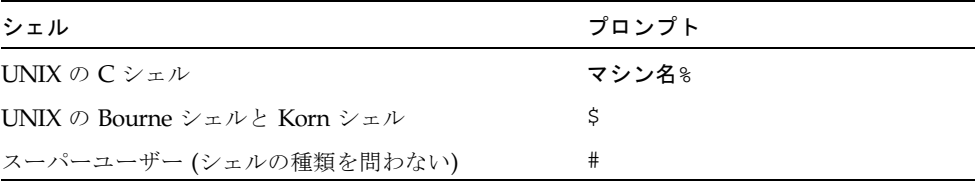

**x** 特記事項 : Sun Quad FastEthernet デバイスドライバ • 2002 年 5 月

## 関連マニュアル

- 『Solaris Sun ハードウェアマニュアル』では、qfe ドライバと Fast Ethernet Parallel Port SCSI (FEPS) ASICの概要について説明しています。
- IEEE 802.3u Ethernet 標準 では、Ethernet 標準についてさらに詳しく説明してい ます。

## コメントをお寄せください

弊社では、マニュアルの改善に努力しており、お客様からのコメントおよびご忠告を お受けしております。コメントは下記宛に電子メールでお送りください。

docfeedback@sun.com

電子メールの表題にはマニュアルの Part No. (816-4665-10) を記載してください。

なお、現在日本語によるコメントには対応できませんので、英語で記述してくださ い。

**xii** 特記事項 : Sun Quad FastEthernet デバイスドライバ • 2002 年 5 月

### 第 1 章

# qfe デバイスドライバ

この章では、SUNW,qfe デバイスのハードウェア概要を示し、さらに SUNW,qfe デバイスの動作速度と動作モード、および自動ネゴシエーションについて説明しま す。以下の節で SUNW,qfe デバイスの特徴と機能を説明します。

- 1ページの「サポートされるハードウェア」
- 2ページの「ハードウェア概要」
- 2ページの「動作速度と動作モード」
- 2ページの「自動ネゴシエーション」

# サポートされるハードウェア

qfe デバイスドライバは、以下のハードウェアデバイス上の SUNW,qfe デバイスを 制御します。

- Sun Quad SBus アダプタ
- Sun Quad PCI アダプタ

表 1-1 サンのアダプタ製品で使用できるトランシーバ

| アダプタ              | トランシーバ |
|-------------------|--------|
| SunQuad SBus アダプタ | 内部のみ   |
| SunQuad PCI アダプタ  | 内部のみ   |

## ハードウェア概要

SUNW,qfe デバイスは、Fast Ethernet Parallel Port SCSI (FEPS) ASIC と内部トラン シーバを使用して、10BASE-T または 100BASE-T ネットワークインタフェースを提 供します。このドライバは、100BASE-T IEEE 802.3u Ethernet 標準に準拠しており、 接続の速度を 10 Mbps または 100 Mbps に自動的に設定します。

SBus ベースの FEPS ASIC は、SBus インタフェースと MAC (Media Access Control) 機能を提供します。PCI-Bus ベースの PFEX ASIC は、PCI インタフェースと MAC (Media Access Control) 機能を提供します。上記のすべてのハードウェアデバイス上 にある RJ-45 コネクタに接続される内部トランシーバは、物理層の機能を提供しま す。

## 動作速度と動作モード

SUNW,qfe デバイスでは、次のどちらかの速度とモードで接続を確立できます。

- 100 BASE-T
- 10 BASE-T

これらの速度とモードは、*100BASE-T IEEE 802.3u Ethernet* 標準 で定義されていま す。

## 自動ネゴシエーション

自動ネゴシエーションプロトコルは、*100BASE-T IEEE 802.3u Ethernet* 標準 で定義 されているように、起動時または接続の状態が変化する (接続に失敗するか接続を試 みる) ときに、自動的に動作モード (半二重または全二重) を選択します。自動ネゴシ エーションプロトコルは、速度と動作モード (半二重または全二重) の選択も行いま す。

SUNW,qfe デバイスでの自動ネゴシエーションについては、付録 A で詳しく説明し ます。

自動ネゴシエーションプロトコルは以下を行います。

- 接続相手が対応しているすべての動作モードを識別する。
- 接続相手に自分の機能を通知する。
- **2** 特記事項 : Sun Quad FastEthernet デバイスドライバ 2002 年 5 月
- 以下の優先順位 (降順) に従って、最も優先順位の高い共通動作モードを選択す る。
	- 100 BASE-T
	- 10 BASE-T

接続相手とは、接続またはケーブルの反対側に存在するネットワークデバイス (シス テム、Ethernet ハブ、Ethernet スイッチ) のことです。

SUNW,qfe デバイスが自動ネゴシエーション機能を持たない遠隔システムまたはイ ンタフェースに接続した場合は、自動的に速度と半二重モードが選択されます。

アダプタまたはシステムと、接続相手との間で、自動ネゴシエーションプロトコルの 処理が失敗した場合は、このプロトコルを使用しないようにデバイスを設定すること ができます。この設定を行うと、ドライバはユーザーが選択したモードと速度で接続 を確立します。

特記事項 : Sun Quad FastEthernet デバイスドライバ • 2002 年 5 月

### 第 2 章

## qfe ドライバのインストールと 構成

この章では、Sun Quad FastEthernet デバイスドライバが使用するドライバソフト ウェアのインストール手順と設定手順を説明します。特に明記していないかぎり、ど の設定手順も Sun Quad FastEthernet PCI アダプタおよび Sun Quad FastEthernet SBus アダプタの両方に適用されます。

この章の内容を以下に示します。

- 5ページの「ドライバソフトウェアのインストール」
- 6ページの「ホスト名ファイルの設定」
- 8ページの「ネットワークからの起動」
- 9ページの「インストール後の作業(省略可)」

## ドライバソフトウェアのインストール

Solaris CD には、Sun Quad FastEthernet ドライバを使用する際にインストールする 必要のあるソフトウェアが収録されています。

注 – アダプタに付属しているインストール CD は使用しないでください。Solaris CD に収録されている最新のソフトウェアを使用してください。

ネットワークインタフェースとして SUNW,qfe デバイスを使用する前に、次の節の 説明に従って、システムの構成ファイルを作成・編集する必要があります。

## ホスト名ファイルの設定

### ▼ ホスト名ファイルを設定する

1. コマンド行で grep コマンドを使用して、/etc/path\_to\_inst ファイルに qfe デ バイスがあるかどうか調べます。

Sun Quad FastEthernet PCI アダプタの場合 :

# **grep qfe /etc/path\_to\_inst** "/pci@1f,2000/pci@2/SUNW,qfe@0,1" 0 "qfe" "/pci@1f,2000/pci@2/SUNW,qfe@1,1" 1 "qfe" "/pci@1f,2000/pci@2/SUNW,qfe@2,1" 2 "qfe" "/pci@1f,2000/pci@2/SUNW,qfe@3,1" 3 "qfe"

上記の例では、4 つの SUNW,qfe@x,1 インスタンスが、スロット 2 に取り付けられ た Sun Quad FastEthernet PCI アダプタに対応しています。

Sun Quad FastEthernet SBus アダプタの場合 :

```
# grep qfe /etc/path_to_inst
"/sbus@1f,0/SUNW,qfe@1,8c10000" 1 "qfe"
"/sbus@1f,0/SUNW,qfe@1,8c00000" 0 "qfe"
"/sbus@1f,0/SUNW,qfe@1,8c30000" 3 "qfe"
"/sbus@1f,0/SUNW,qfe@1,8c20000" 2 "qfe"
```
上記の例では、4 つの SUNW,qfe@,1 インスタンスが、スロット 1 に取り付けられた Sun Quad FastEthernet SBus アダプタに対応しています。

2. /etc/hostname.qfe*num*ファイルを作成します。*num* は、使用するインタフェー スのインスタンス番号です。

手順 1 の例にあるネットワークインタフェースを使用するには、4 つのファイルを作 成する必要があります。

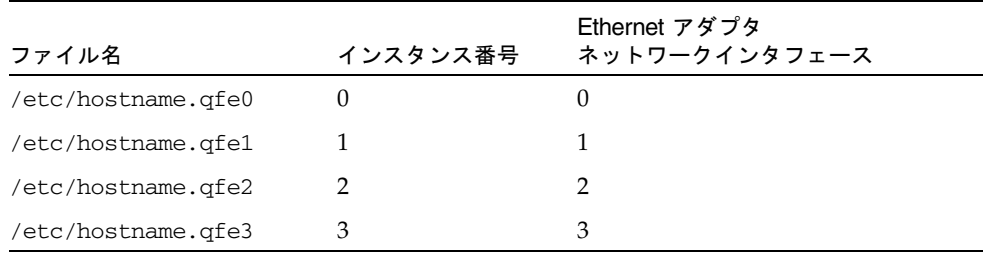

- Sun Quad FastEthernet のネットワークインタフェースのうちで、使用しないもの については /etc/hostname.qfe*num* ファイルを作成しないでください。
- /etc/hostname.qfe*num ファイル*には、対応するネットワークインタフェース のホスト名を書き込みます。
- ホスト名には IP アドレスが割り当てられている必要があり、その IP アドレスは /etc/hosts ファイルに書き込む必要があります。
- 他のインタフェースと重複するホスト名を使用することはできません。たとえ ば、/etc/hostname.qfe0 と /etc/hostname.qfe2 が同じホスト名を共有す ることはできません。

手順 1 のインスタンス例では、Sun Quad FastEthernet が取り付けられた、zardoz という名のシステムに必要な 4 つの /etc/hostname.qfe*num* ファイルは以下のよ うになります (zardoz-11、zardoz-12、zardoz-13、zardoz-14)。

```
# cat /etc/hostname.qfe0
zardoz-11
# cat /etc/hostname.qfe1
zardoz-12
# cat /etc/hostname.qfe2
zardoz-13
# cat /etc/hostname.qfe3
zardoz-14
```
第 2 章 qfe ドライバのインストールと構成 **7**

3. 使用する qfe ネットワークインタフェースのすべてについて、/etc/hosts ファイ ルに適切なエントリを作成します。

上記の例では、エントリは以下のようになります。

# **cat /etc/hosts** # # Internet host table # 127.0.0.1 localhost 129.144.10.57 zardoz loghost 129.144.11.83 zardoz-11 129.144.12.41 zardoz-12 129.144.13.67 zardoz-13 129.144.14.30 zardoz-14

注 – IPv6 (インターネットプロトコル バージョン 6) は、現在使用されている IPv4 の 機能を拡張するものです。Solaris オペレーティング環境の Sun Quad FastEthernet デバイスドライバは、IPv4 と IPv6 の両方をサポートしています。IPv4 の設定は、 /etc/hosts ファイルを使用しますが、IPv6 では異なる設定ファイルを使用しま す。IPv6 への移行、管理、実装については、Solaris のシステム管理マニュアルを参 照してください。

4. システムを再起動します。

## ネットワークからの起動

Sun Quad FastEthernet インタフェースを起動デバイスとして使用するには、以下の 作業を行ってください。

## ▼ ネットワークから起動する

1. ok プロンプトに対して以下のように入力します。

ok **show-devs**

show-devs コマンドは、システムデバイスを一覧表示します。以下の例のように、 qfe デバイスのフルパス名が表示されます。

**8** 特記事項 : Sun Quad FastEthernet デバイスドライバ • 2002 年 5 月

Sun Quad FastEthernet PCI アダプタの場合 :

```
/pci@1f,2000/pci@2/SUNW,qfe@0,1
/pci@1f,2000/pci@2/SUNW,qfe@1,1
/pci@1f,2000/pci@2/SUNW,qfe@2,1
/pci@1f,2000/pci@2/SUNW,qfe@3,1
```
Sun Quad FastEthernet SBus アダプタの場合 :

```
/sbus@1f,0/SUNW,qfe@1,8c30000
/sbus@1f,0/SUNW,qfe@1,8c20000
/sbus@1f,0/SUNW,qfe@1,8c10000
/sbus@1f,0/SUNW,qfe@1,8c00000
```
注 – 起動に使用する qfe デバイスは、1 つだけを選択します。

2. ok プロンプトに対して以下のように入力します。

ok **boot** *qfe* デバイスのフルパス名

入力例

ok **boot** /sbus@1f,0 /SUNW,qfe@1,8c3000

## インストール後の作業 (省略可)

Sun Quad FastEthernet デバイスの性能を調整するには、以下の節で説明する作業を 行います。

### ドライバのパラメタの設定

Solaris CD から読み込まれた qfe デバイスドライバは、SUNW,qfe Ethernet デバイ スを制御します。qfe デバイスドライバは、接続相手と自動ネゴシエーションプロト コルを使用し、接続の速度を選択します。 31 ページの「自動ネゴシエーションプロ トコル」を参照してください。

第 2 章 qfe ドライバのインストールと構成 **9**

qfe デバイスドライバのパラメタを設定して、システム内の各 SUNW,qfe デバイス を手動でカスタマイズすることができます。以下に示す 3 通りの方法のいずれかに 従ってください。

- /kernel/drv ディレクトリに qfe.conf ファイルを作成して、各デバイスのパ ラメタを設定する。
- ndd ユーティリティーを使用して一時的にパラメタを変更する。この方法での変 更内容は、システムを再起動すると失われます。
- /etc/system ファイルにパラメタ値を入力することによって、システム内のすべ ての SUNW,qfe デバイスに対して qfe ドライバの共通のパラメタを設定する。

詳細は、 21 ページの「パラメタの設定方法」を参照してください。

注 – 将来的には、/etc/system ファイルは利用できなくなります。このファイルは 動的再構成に対応していません。

### ▼ ネットワークの速度を強制的に 10 Mbps または 100 Mbps に設定する

1. ok プロンプトに対して show-devs コマンドを入力し、システムデバイスの一覧を 表示します。

以下の例のように、qfe デバイスのフルパス名が表示されます。

Sun Quad FastEthernet PCI アダプタの場合 :

```
/pci@1f,2000/pci@2/SUNW,qfe@0,1
/pci@1f,2000/pci@2/SUNW,qfe@1,1
/pci@1f,2000/pci@2/SUNW,qfe@2,1
/pci@1f,2000/pci@2/SUNW,qfe@3,1
```
Sun Quad FastEthernet SBus アダプタの場合 :

```
/sbus@1f,0/SUNW,qfe@1,8c30000
/sbus@1f,0/SUNW,qfe@1,8c20000
/sbus@1f,0/SUNW,qfe@1,8c10000
/sbus@1f,0/SUNW,qfe@1,8c00000
```
2. 以下のように入力します。

ok **nvedit**

**10** 特記事項 : Sun Quad FastEthernet デバイスドライバ • 2002 年 5 月

3. 以下のように入力します。行 0 の最後で Return キーを押します。

```
0: probe-all install-console banner
```
1: **apply transfer-speed=10** qfe デバイスのフルパス名

注 – すでに NVRAM にコマンドがある場合は、これらの行をファイルの最後に追加 してください。

4. qfe デバイスのフルパス名を入力したら、Control キーを押しながら C キーを押しま す。

すべての qfe ネットワークインタフェースに対して手順 2 ~手順 4 を繰り返し、各 インタフェースのネットワーク速度を設定します。

注 – 上記の例では、速度は強制的に 10 Mbps に設定されます。100 Mbps に設定す るには、10 の部分を 100 に置き換えます。

5. ok プロンプトに対して以下のように入力します。

```
ok nvstore
ok setenv use-nvramrc? true
```
6. システムを再起動します。

ネットワーク速度を強制的に設定する方法の詳細は、 25 ページの「強制モードの設 定」を参照してください。

### local-mac-address 属性

Sun Quad FastEthernet アダプタの各ネットワークインタフェースには、一意の MAC (Media Access Control) アドレスが割り当てられます。MAC アドレスは、 ネットワークインタフェースの 48 ビットの Ethernet アドレスです。OpenBoot™ ファームウェアは、ネットワークインタフェースに対応するデバイスノードの local-mac-address 属性を使用して MAC アドレスを報告します。

システム共通の MAC アドレスが存在する場合は、システムは、ネットワークインタ フェースに割り当てられた MAC アドレスを使用する必要はありません。そのような 場合は、システム共通の MAC アドレスがそのシステムにあるすべてのネットワーク インタフェースに適用されます。

#### 第 2 章 qfe ドライバのインストールと構成 **11**

デバイスドライバやその他のアダプタユーティリティーは、デバイスを設定する際に ネットワークデバイスの MAC アドレス (local-mac-address) を使用することが できます。ネットワークインタフェースの MAC アドレスは、ネットワークを介して システムを起動するときに使用されます。

ネットワークデバイスの mac-address 属性は、システムを起動するときに使用する ネットワークアドレス (システム共通のアドレスまたは local-mac-address) を指 定します。Sun Quad FastEthernet のネットワークインタフェースに割り当てられた MAC アドレスを使用してシステムを起動するには、NVRAM 設定変数の local-mac-address? を true に設定します。

ok **setenv local-mac-address? true**

### TCP/IP パラメタの変更が失われないようにする

/etc/rc2.d ディレクトリに、以下の例のようにパラメタを変更する実行制御スク リプトを追加します。

```
#!/sbin/sh
#
case "$1" in
'start')
   echo "Setting local kernel parameters...\c"
   ndd -set /dev/tcp tcp_rexmit_interval_max 60000
   echo ""
    ;;
'stop')
    echo "No kernel parameters changed."
    ;;
*)
   echo "Usage:$0 {start|stop}"
   ;;
esac
exit 0
```
### 第 3 章

## パラメタの定義

この章では qfe デバイスドライバのパラメタとその設定方法について説明します。

## ドライバのパラメタ値と定義

以下の節を通じて、qfe ドライバの各パラメタ (表 3-1 参照) を説明します。

- 15 ページの「現在の状態の定義」(表 3-2)
- **15 ページの「パケット間隔 (IPG) パラメタ」(表 3-3)**
- 16ページの「lance\_mode と ipg0 を使用したパケット送信前の追加遅延の定義」 (表 3-4)
- 17ページの「動作モードのパラメタ」(表 3-5)
- 17 ページの「動作モードの優先順位」(表 3-6)
- 18ページの「送信可能な連続パケット数の定義」(表 3-7)
- 18 ページの「トランシーバの機能の報告」(表 3-8)
- 19 ページの「接続相手の機能の報告」(表 3-9)

| パラメタ              | 状態         | 説明                  | 参照先                   |
|-------------------|------------|---------------------|-----------------------|
| transciever inuse | 読み取り専用     | 現在の状態               |                       |
| link status       | 読み取り専用     | 現在の状態               | 15 ページの「現在            |
| link_speed        | 読み取り専用     | 現在の状態               | の状態の定義」               |
| link_mode         | 読み取り専用     | 現在の状態               |                       |
| ipg1              | 読み取り・書き込み可 | - パケット間隔 (IPG) パラメタ | 15 ページの「パ             |
| ipg2              | 読み取り・書き込み可 | - パケット間隔 (IPG) パラメタ | ケット間隔 (IPG) パ<br>ラメター |
| use_int_xcvr      | 読み取り・書き込み可 | 動作モードのパラメタ          |                       |

表 3-1 qfe ドライバのパラメタの状態と説明

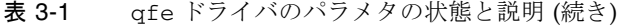

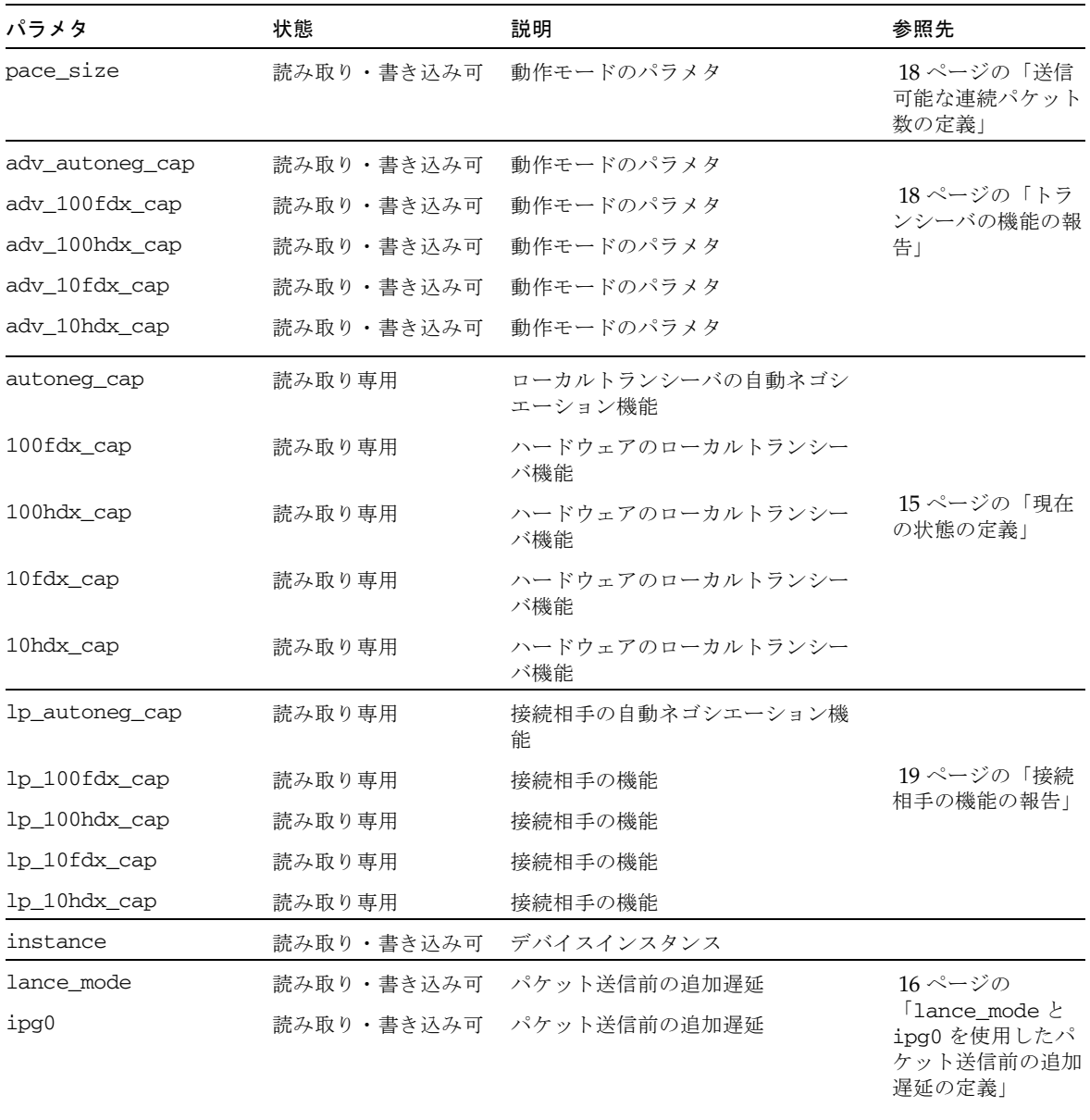

### 現在の状態の定義

読み取り専用のパラメタのインタフェースの動作モードと現在の状態を表 3-2 に示し ます。これらのパラメタには、現在の状態が定義されています。

| パラメタ        | 説明                               | 値                                   |
|-------------|----------------------------------|-------------------------------------|
| link_status | 現在の接続<br>状態                      | $1 = \frac{1}{2}$                   |
| link_speed  | 状態が接続<br>有効                      | $0 = 10$ Mbps<br>の場合のみ 1 = 100 Mbps |
| link_mode   | 状熊が接続 0=半二重<br>の場合のみ 1=全二重<br>有効 |                                     |

表 3-2 現在の状態を定義する読み取り専用パラメタ

### パケット間隔 (IPG) パラメタ

FEPS ASIC は、プログラム可能なパケット間隔 (IPG: Inter-Packet Gap) パラメタで ある ipg1 と ipg2 に対応しています。IPG の合計値は、ipg1 と ipg2 の合計値に なります。自動ネゴシエーションプロトコルによって接続速度が 10 Mbps に設定さ れている場合、デフォルトの IPG 合計は 9.6 マイクロ秒になります。接続速度が 100 Mbps の場合は、0.96 マイクロ秒になります。

IPG パラメタの ipg1 および ipg2 のデフォルト値と許容値を表 3-3 に示します。

表 3-3 読み取り・書き込み可能なパケット間隔 (IPG) パラメタ

| パラメタ | 値<br>(バイト時間) | 説明                     |
|------|--------------|------------------------|
| ipg1 | 0.255        | ipq1 = 8 (初期化時のデフォルト値) |
| ipg2 | 0.255        | ipg2 = 4 (初期化時のデフォルト値) |

デフォルトの設定では、ipg1 が 8 バイト時間に設定され、ipg2 が 4 バイト時間に 設定されます。これらはともに標準値です。バイト時間は、100 Mbps または 10 Mbps の接続速度で 1 バイトを送信するのに要する時間です。

これより長い IPG (ipg1 と ipg2 の合計) を使用するシステムがネットワークに存在 し、それらマシンによるネットワークへのアクセスが遅い場合は、長い IPG に一致 するように他のマシンの ipg1 と ipg2 の値を大きくしてください。

第 3 章 パラメタの定義 **15**

### lance\_mode と ipg0 を使用したパケット送信前 の追加遅延の定義

以下の 2 つの ASIC は、lance\_mode という、プログラム可能なモードに対応して います。ipg0 は、lance\_mode に関係するパラメタです。

- Fast Ethernet Parallel Port SCSI (SBus 用 FEPS)
- PCI Fast Ethernet and Expansion (PCI 用 PFEX)

lance\_mode が有効な場合は(デフォルトの設定)、ipg0 パラメタを設定することに よって、パケットを受信してから送信するまでの間に遅延が追加されます。ipg0 パ ラメタによって設定されるこの遅延は、ipg1 と ipg2 パラメタによって設定される 遅延に追加されます。ipg0 で追加遅延を設定することによって、コリジョンを減少 させることができます。ただし、lance\_mode を有効にしたシステムでは、ネット ワーク上で時間が不足する可能性があります。

lance\_mode が無効な場合は、ipg0 の値は無視され、追加遅延は設定されません。 この場合は、ipg1 と ipg2 によって設定された遅延だけが使用されます。他のシス テムから大量の連続したパケットが送信され続けている場合は、lance\_mode を無 効にしてください。

追加遅延は、ipg0 パラメタに 0 ~ 31 の値を設定することによって設定することが できます。これは、ニブル時間で表した遅延です。ニブル時間は、接続上で 4 ビット を送信するために必要な時間です。接続速度が 10 Mbps の場合は、400 ナノ秒となり ます。接続速度が 100 Mbps の場合は、40 ナノ秒となります。

たとえば、接続の速度が 10 Mbps で、ipg0 を 20 ニブル時間に設定した場合、追加 遅延は 20 × 400 ナノ秒で 8000 ナノ秒になります。接続速度が 100 Mbps で、ipg0 を 30 ニブル時間に設定した場合は、30 × 40 ナノ秒で 1200 ナノ秒になります。

lance\_mode と ipg0 パラメタの定義を表 3-4 に示します。

| パラメタ              | 偱 | 説明                                          |
|-------------------|---|---------------------------------------------|
| $l$ ance mode $0$ |   | lance mode 無効<br>lance mode 有効 (デフォルト)      |
| ipg0              |   | 0~31 (次の注記を参照) パケット送信前に IPG を追加 (1 パケット受信後) |
|                   |   |                                             |

表 3-4 lance\_mode と ipg0 パラメタの定義

注 – ipg0 のデフォルト値は 16 ニブル時間です。10 Mbps の場合は 6.4 マイクロ 秒、100 Mbps の場合は 0.64 マイクロ秒になります。

### 動作モードのパラメタ

動作モードのパラメタとそのデフォルト値を表 3-5 に示します。

表 3-5 動作モードのパラメタ

| パラメタ            | 説明                                              | 値                                                 |
|-----------------|-------------------------------------------------|---------------------------------------------------|
| adv_autoneg_cap | ハードウェアが通知するローカル<br>トランシーバの機能                    | $0 =$ 強制モード<br>1 = 自動ネゴシエーション (デフォルト)             |
| adv_100fdx_cap  | ハードウェアが通知するローカル<br>トランシーバの機能<br>(読み取り・書き込みパラメタ) | $0 = 100$ Mbps、全二重不可<br>1 = 100 Mbps、全二重可 (デフォルト) |
| ady 100 hdx cap | ハードウェアが通知するローカル<br>トランシーバの機能<br>(読み取り・書き込みパラメタ) | $0 = 100$ Mbps、半二重不可<br>1 = 100 Mbps、半二重可 (デフォルト) |
| adv_10fdx_cap   | ハードウェアが通知するローカル<br>トランシーバの機能<br>(読み取り・書き込みパラメタ) | $0 = 10$ Mbps、全二重不可<br>1 = 10 Mbps、全二重可 (デフォルト)   |
| adv_10hdx_cap   | ハードウェアが通知するローカル<br>トランシーバの機能<br>(読み取り・書き込みパラメタ) | $0 = 10$ Mbps、半二重不可<br>1 = 10 Mbps、半二重可 (デフォルト)   |

### 動作モードの優先順位

表 3-6 は、動作モードパラメタの優先順位を示しています。Sun Quad FastEthernet デバイスドライバは、接続相手とのネゴシエーションで、表 3-6 に示す優先順位に 従って動作モードを決定します。

表 3-6 動作モードの優先順位

| 優先順位 | パラメタ           |
|------|----------------|
|      | adv_100fdx_cap |
|      | adv_100hdx_cap |
| 3    | adv_10fdx_cap  |
| 4    | adv_10hdx_cap  |

### 送信可能な連続パケット数の定義

pace\_size パラメタ (表 3-7 を参照) は、一度に送信することができる連続パケット の最大数を定義します。このパラメタの値が 0 の場合は、送信することができる連続 パケットの数に制限はありません。

表 3-7 連続パケットの送信制限

| パラメタ                   | 偱        | 説明                          |
|------------------------|----------|-----------------------------|
| pace_size $1 \sim 255$ |          | 一度に送信できる連続パケット数             |
|                        | $\theta$ | 一度に送信できる連続パケット数の制限なし(デフォルト) |

### トランシーバの機能の報告

トランシーバ (内部トランシーバまたは外部トランシーバ) の機能を示す読み取り専 用のパラメタを表 3-8 に示します。

表 3-8 トランシーバの機能を示す読み取り専用パラメタ

| パラメタ        | 説明                                   | 値                                           |
|-------------|--------------------------------------|---------------------------------------------|
| autoneg cap | ハードウェアのローカル<br>トランシーバ機能              | 0 = 自動ネゴシエーション不可<br>1= 自動ネゴシエーション可          |
| 100fdx cap  | ハードウェアのローカル<br>トランシーバ機能(起動<br>時に初期化) | $0 = 100$ Mbps、全二重不可<br>$1 = 100$ Mbps、全二重可 |
| 100hdx_cap  | ハードウェアのローカル<br>トランシーバ機能(起動<br>時に初期化) | $0 = 100$ Mbps、半二重不可<br>1 = 100 Mbps、半二重可   |
| 10fdx_cap   | ハードウェアのローカル<br>トランシーバ機能(起動<br>時に初期化) | $0 = 10$ Mbps、全二重不可<br>$1 = 10$ Mbps、全二重可   |
| 10hdx cap   | ハードウェアのローカル<br>トランシーバ機能(起動<br>時に初期化) | $0 = 10$ Mbps、半二重不可<br>$1 = 10$ Mbps、半二重可   |

表 3-8 のパラメタは、ハードウェアの機能を定義するものです。内部トランシーバ は、上記のすべての機能に対応しています。外部トランシーバの機能は、デバイスに よって異なります。外部トランシーバで自動ネゴシエーションが不可の場合でも、上 記のすべての速度とモード (100 Mbps、10 Mbps、半二重、全二重) に対応している 場合は、ユーザーが外部トランシーバの動作速度と動作モードを設定をする必要があ ります。

### 接続相手の機能の報告

接続相手の機能を示す読み取り専用パラメタを表 3-9 に示します。

表 3-9 接続相手の機能を示す読み取り専用パラメタ

| パラメタ           | 値                                             |
|----------------|-----------------------------------------------|
| lp_autoneg_cap | 0=自動ネゴシエーション不可<br>1=自動ネゴシエーション可               |
| $1p 100T4$ cap | $0 = 100$ BASE-T4 不可<br>$1 = 100$ BASE-T4 可   |
| lp 100fdx cap  | $0 = 100$ Mbps、全二重送信不可<br>1 = 100 Mbps、全二重送信可 |
| lp 100 hdx cap | $0 = 100$ Mbps、半二重送信不可<br>1 = 100 Mbps、半二重送信可 |
| lp 10fdx cap   | $0 = 10$ Mbps、全二重送信不可<br>1 = 10 Mbps、全二重送信可   |
| lp 10hdx cap   | $0 = 10$ Mbps、半二重送信不可<br>1 = 10 Mbps、半二重送信可   |

接続相手が自動ネゴシエーションを行うことができない場合 (lp\_autoneg\_cap が 0 の場合) は、パラメタの値は 0 となり、表 3-2 の情報は適用されません。

接続相手が自動ネゴシエーションを行うことができる場合 (1p\_autoneg\_cap が 1 の場合) は、自動ネゴシエーションを使用して接続相手の機能を調べることによっ て、動作速度と動作モードの情報を表示することができます。

特記事項 : Sun Quad FastEthernet デバイスドライバ • 2002 年 5 月

### 第 4 章

## パラメタの設定

この章では、qfe ドライバのパラメタを設定する 3 通りの方法について説明します。 この章には、以下の節が含まれます。

- 21 ページの「パラメタの設定方法」
- 22 ページの「ndd を使用したパラメタの設定」
- 26ページの「/etc/system ファイル内のパラメタの設定」
- 27ページの「qfe.conf ファイルを使用したパラメタの設定」

## パラメタの設定方法

qfe デバイスドライバのパラメタを設定する方法は 3 通りあり (ndd、/etc/system および qfe.conf)、必要に応じて使い分けることができます。

システムを再起動するまで有効となるパラメタ値を設定するには、ndd ユーティリ ティーを使用します。この方法は、パラメタの設定をテストしてみる際に有用です。 パラメタの設定をテストするには、ndd ユーティリティーを使用します ( 22 ページ の「ndd を使用したパラメタの設定」を参照)。ndd ユーティリティーを使用して設 定したパラメタは、システムを再起動すると無効になります。

再起動した後でもパラメタ値を常に有効にし、システム内のすべてのデバイスに qfe ドライバのパラメタを構成するには、/etc/system ファイルにパラメタ値を入力し ます。これにより再起動時に /etc/system ファイルが読み込まれ、ファイル内のパ ラメタ値が設定されます。詳しい設定方法は、 26 ページの「/etc/system ファイ ル内のパラメタの設定」を参照してください。

システム内の特定のデバイスにパラメタを設定するには、/kernel/drv ディレクト リの qfe.conf ファイルにパラメタを設定します。qfe.conf ファイルで設定した パラメタは、/etc/system ファイルで設定したパラメタよりも優先され、 /etc/system ファイルで設定したパラメタを無効にします。qfe.conf ファイルで 設定したパラメタ値は、再起動しても常に有効となります。詳しい設定方法は、 27 ページの「qfe.conf ファイルを使用したパラメタの設定」を参照してください。

## ndd を使用したパラメタの設定

システムを再起動するまで有効となるパラメタを設定するには、ndd ユーティリ ティーを使用します。ndd ユーティリティーは、DLPI (Data Link Provider Interface) が実装されているすべてのネットワークドライバに対応しています。

以下の節では、qfe ドライバと ndd ユーティリティーを使用して、それぞれの SUNW,qfe デバイスのパラメタを変更 (-set オプションを使用) または表示 (-set オ プションを使用しない) する方法を説明します。

### デバイスインスタンスの特定

SUNW,qfe デバイスが複数ある場合は、ndd ユーティリティーを使用して qfe デバ イスのパラメタを表示または設定する前に、ndd ユーティリティーにデバイスインス タンスを指定する必要があります。

注 – SUNW,qfe デバイスが 1 つのみの場合は、ndd ユーティリティーによって自動 的にこのデバイスが選択されます。

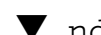

### ▼ ndd ユーティリティーにデバイスインスタンスを指定する

1. /etc/path\_to\_inst ファイルを調べて、目的のデバイスのインスタンスを特定し ます。

以下の例のように、qfe デバイスのフルパス名が表示されます。

Sun Quad FastEthernet PCI アダプタの場合 :

```
/pci@1f,2000/pci@2/SUNW,qfe@0,1
/pci@1f,2000/pci@2/SUNW,qfe@1,1
/pci@1f,2000/pci@2/SUNW,qfe@2,1
/pci@1f,2000/pci@2/SUNW,qfe@3,1
```
Sun Quad FastEthernet SBus アダプタの場合 :

```
/sbus@1f,0/SUNW,qfe@1,8c30000
/sbus@1f,0/SUNW,qfe@1,8c20000
/sbus@1f,0/SUNW,qfe@1,8c10000
/sbus@1f,0/SUNW,qfe@1,8c00000
```
#### **22** 特記事項 : Sun Quad FastEthernet デバイスドライバ • 2002 年 5 月

2. インスタンス番号を使用して、目的のデバイスを選択します。

#### % **ndd -set /dev/qfe instance** インスタンス番号

選択したデバイスは、別のデバイスを選択するまで有効となります。

### 非対話モードと対話モード

ndd ユーティリティーは、以下の 2 種類のモードで使用することができます。

- 非対話モード
- 対話モード

非対話モードでは、ndd ユーティリティーを使用して特定のコマンドを実行します。 コマンドが実行されると、ユーティリティーは終了します。対話モードでは、ndd ユーティリティーを使用して複数のパラメタ値を表示または設定することができま す。詳細は、ndd (1M) のマニュアルページを参照してください。

#### 非対話モードで ndd ユーティリティーを使用する

ここでは、パラメタ値を変更または表示する方法を説明します。

1. パラメタ値を変更するには、-set オプションを使用します。

-set オプションを指定して ndd ユーティリティーを起動すると、指定した値が /dev/qfe ドライバインスタンスに渡され、パラメタに設定されます。

% **ndd -set /dev/qfe** パラメタ 値

2. パラメタ値を表示するには、パラメタ名だけを指定し、値は省略します。

-set オプションを省略すると照会とみなされ、指定したドライバインスタンスに対 する照会が行われ、指定したパラメタに関連する値が取り込まれて表示されます。

% **ndd /dev/qfe** パラメタ

第 4 章 パラメタの設定 **23**

対話モードで ndd ユーティリティーを使用する

1. 対話モードでパラメタ値を変更するには、以下のように ndd /dev/qfe を指定しま す。

ndd ユーティリティーは、パラメタ名の入力を促すプロンプトを表示します。

```
% ndd /dev/qfe
name to get/set?(パラメタ名または ? を入力します。? を入力するとパラメタの
一覧が表示されます)
```
パラメタ名を入力すると、ndd ユーティリティーがパラメタ値の入力を促します。詳 細は、表 3-2 ~ 表 3-9 を参照してください。

2. qfe ドライバで使用することができるすべてのパラメタを表示するには、ndd /dev/qfe \? と入力します。

パラメタの説明については、表 3-2 ~ 表 3-9 を参照してください。

コード例 4-1 ofe ドライバが対応しているすべてのパラメタの一覧

| $example#$ ndd /dev/qfe \? |                  |
|----------------------------|------------------|
| 2                          | (read only)      |
| transceiver inuse          | (read only)      |
| link status                | (read only)      |
| link_speed                 | (read only)      |
| link mode                  | (read only)      |
| ipg1                       | (read and write) |
| ipg2                       | (read and write) |
| use int xcvr               | (read and write) |
| pace size                  | (read and write) |
| adv_autoneg_cap            | (read and write) |
| adv_100fdx_cap             | (read and write) |
| adv_100hdx_cap             | (read and write) |
| ady 10fdx cap              | (read and write) |
| ady 10hdx cap              | (read and write) |
| autoneg_cap                | (read only)      |
| $100fdx$ cap               | (read only)      |
| 100hdx_cap                 | (read only)      |
| 10fdx_cap                  | (read only)      |
| 10hdx cap                  | (read only)      |
| lp_autoneg_cap             | (read only)      |
| $lp_100fdx_cap$            | (read only)      |
| lp 100hdx cap              | (read only)      |
| lp_10fdx_cap               | (read only)      |
| lp 10hdx cap               | (read only)      |
| instance                   | (read and write) |

コード例 4-1 qfe ドライバが対応しているすべてのパラメタの一覧 (続き)

| lance mode | (read and write) |
|------------|------------------|
| ipg0       | (read and write) |
| example#   |                  |

#### 強制モードの設定

強制モードの設定手順を次に示します。SUNW,qfe デバイスを強制モードに設定す ると、自動ネゴシエーションは無効になります。

#### ▼ ローカルトランシーバの機能から 1 つを選択して、強制モー ドに設定する

1. トランシーバの機能をいずれか 1 つ選択し、その値を 1 に設定します。

ローカルトランシーバの機能を複数選択した場合は、優先順位の最も高い機能が選択 されます。選択できる機能は次のとおりです。

- adv 100fdx cap
- adv\_100hdx\_cap
- adv\_10fdx\_cap
- adv\_10hdx\_cap
- 2. ハードウェアが通知するローカルトランシーバの機能として、自動ネゴシエーション が不可である強制モードを設定します (adv\_autoneg\_cap 0)。

この章の 23 ページの「非対話モードで ndd ユーティリティーを使用する」の説明に 従って、ndd ユーティリティーを使用してください。

#### 自動ネゴシエーションモードの設定

#### ▼ 自動ネゴシエーションに設定する

- 1. 遠隔システムに通知するトランシーバ機能を、次の機能から *1* つ以上選択し、その値 を 1 に設定します。
	- adv 100fdx cap
	- adv\_100hdx\_cap
	- adv\_10fdx\_cap
	- adv 10hdx cap
- 2. ハードウェアが通知するローカルトランシーバの機能として、1 (自動ネゴシエー ション) を設定します (adv\_autoneg\_cap 1)。

この章の 24 ページの「対話モードで ndd ユーティリティーを使用する」の説明に 従って、ndd ユーティリティーを使用してください。

#### 第 4 章 パラメタの設定 **25**

## /etc/system ファイル内のパラメタの 設定

システムのすべての SUNW,qfe デバイスに対して qfe ドライバパラメタを設定し、 システムの再起動後もパラメタ変数が有効になるようにするには、/etc/system ファイルにパラメタ変数を入力します。システムを再起動すると、/etc/system ファイルが読み取られ、オペレーティングシステムのカーネルの qfe モジュールに パラメタ変数が設定されます。

/etc/system ファイルに設定する変数を表 4-1 に示します。

| パラメタ            | 変数                  |  |
|-----------------|---------------------|--|
| ipg1            | qfe_ipg1            |  |
| ipg2            | gfe_ipg2            |  |
| use int xcvr    | qfe_use_int_xcvr    |  |
| pace size       | qfe_pace_size       |  |
| adv_autoneg_cap | qfe_adv_autoneg_cap |  |
| adv_100fdx_cap  | qfe_adv_100fdx_cap  |  |
| adv_100hdx_cap  | qfe adv 100hdx cap  |  |
| adv_10fdx_cap   | qfe_adv_10fdx_cap   |  |
| adv_10hdx_cap   | qfe_adv_10hdx_cap   |  |
| lance mode      | qfe_lance_mode      |  |
| ipg0            | gfe_ipg0            |  |

表 4-1 /etc/system ファイルに設定する変数

第 3 章で説明されているこれらのパラメタ値は、システム内のすべての SUNW,qfe デバイス に適用することができます。パラメタの説明については、表 3-2 ~ 表 3-9 を参照してください。以下に /etc/system ファイルに設定する例を示します。

- ▼ 再起動時に ipg1 を 10 に、ipg2 を 5 に設定する
	- 1. スーパーユーザーでテキストエディタを使用し、/etc/system ファイルに以下の行 を追加します。

```
set qfe:qfe_ipg1 = 10
set qfe:qfe_ipg2 = 5
```
- 2. /etc/system ファイルを保存します。
- 3. すべてのファイルを保存してすべてのプログラムを終了します。そして、ウィンドウ システムを終了します。
- 4. # プロンプトに対して init 6 と入力し、システムを再起動します。 システムが停止して再起動されます。

## qfe.conf ファイルを使用したパラメタ の設定

この章の 26 ページの「/etc/system ファイル内のパラメタの設定」で説明されて いるパラメタは、デバイスごとに設定することもできます。これらのパラメタをデバ イスごとに設定するには、/kernel/drv ディレクトリに qfe.conf ファイルを作成 します。qfe.conf ファイルのパラメタ設定は、/etc/system ファイルの設定に優 先します。システムの特定のデバイスに対して特定のパラメタを設定する必要がある 場合は、qfe.conf ファイルを使用してください。このファイルには、 13 ページの 「ドライバのパラメタ値と定義」で示されている読み取り・書き込み可能なパラメタ を設定することができます。

詳細は、prtconf (1M)、system (4)、および driver.conf (4) のマニュアルページ を参照してください。以下に設定例を示します。

第 4 章 パラメタの設定 **27**

### ▼ SBus スロット 0xe の ipg1 を 20 に設定し、ipg2 を 10 に設定する

- 1. prtconf -v コマンドを実行し、出力を more コマンドにパイプするか (prtconf -v | more )、出力先をファイルにリダイレクトして (prtconf -v > ファイル 名)、出力先ファイルの内容を表示します。
- 2. prtconf  $-v$  の出力から、SUNW, qfe, instance #0 や SUNW, qfe, instance #1 などのセクションを探します。

Sun Ultra 1 Creator シリーズのシステムでは、SUNW,qfe,instance #0 に対応す る出力は以下のようになります。

```
SUNW,qfe, instance #0
             Driver software properties:
                 name <pm_norm_pwr> length <4>
                     value <0x00000001>.
                 name <pm_timestamp> length <4>
                    value <0x30743b26>.
             Register Specifications:
                 Bus Type=0xe, Address=0x8c00000, Size=108
                 Bus Type=0xe, Address=0x8c02000, Size=2000
                 Bus Type=0xe, Address=0x8c04000, Size=2000
                 Bus Type=0xe, Address=0x8c06000, Size=2000
                 Bus Type=0xe, Address=0x8c07000, Size=20
```
- 3. スーパーユーザーで /kernel/drv ディレクトリに qfe.conf ファイルを作成し、 そのファイルにテキストエディタで以下のような行を追加します。
	- a. name="qfe" と class="sbus" を指定します。
	- b. reg 属性を使用して、目的のデバイス (この例では 0xe ) を指定します。 prtconf -v の出力の Bus Type の後に続く値を使用します。
	- c. アドレスを入力し、その後に指定サイズを入力します。以下の例のように、それ ぞれのサイズの先頭に 0x と 0 の列を付けてください。

d. ipg1 と ipg2 を設定します。最後の値の後にセミコロン (;) を付けます。

この例では、ipg1 と ipg2 をそれぞれ 20 と 10 に設定しています。ipg パラメタ の定義については、 13 ページの「ドライバのパラメタ値と定義」を参照してくだ さい。

```
name="qfe" class="sbus"
reg=0xe,0x8c00000,0x00000108,0xe,0x8c02000,0x00002000,0xe,
0x8c04000,0x00002000,0xe,0x8c06000,0x00002000,0xe,0x8c07000,
0x00000020
ipg1=20 ipg2=10;
```
- 4. qfe.conf ファイルを保存します。
- 5. すべてのファイルを保存してすべてのプログラムを終了し、ウィンドウシステムを終 了します。
- 6. # プロンプトに対して init 6 と入力し、システムを再起動します。

qfe.conf ファイルを使用した PCI-Bus qfe イン タフェースへのドライバパラメタの設定

- ▼ Sun Quad FastEthernet PCI アダプタのドライバパラメタを 設定する
- 1. 目的の qfe デバイスのハードウェアパス名をデバイスツリーから取得します。

通常、デバイスのパス名と関連するインスタンス番号は、/etc/path\_to\_inst ファイルに含まれています。たとえば、Sun Quad FastEthernet PCI カード 1 枚が取 り付けられている Sun Ultra 30 UPA/PCI システムでは、/etc/path\_to\_inst ファイル内に (他のデバイス用のエントリに加えて) 以下の 2 つのエントリが存在し ます。

```
"/pci@1f,2000/network@1,1" 0 "qfe" 
"/pci@1f,2000/pci@2/SUNW,qfe@0,1" 4 "qfe"
"/pci@1f,2000/pci@2/SUNW,qfe@1,1" 5 "qfe"
"/pci@1f,2000/pci@2/SUNW,qfe@2,1" 6 "qfe"
"/pci@1f,2000/pci@2/SUNW,qfe@3,1" 7 "qfe"
```
■ 最初のエントリは、マザーボード上の qfe デバイスに対応しています。2 番目の エントリは、Sun Quad FastEthernet PCI カード上の qfe デバイスに対応してい ます。

第 4 章 パラメタの設定 **29**

- 3 行目以降の各部の意味は以下のとおりです。
	- 二重引用符内の最初の部分は、デバイスツリー内のハードウェアノード名を表 します。
	- 2番目の部分はインスタンス番号を表します。
	- 二重引用符内の最後の部分は、ドライバ名です。
- デバイスパス名の最後の / 文字と @ 文字の間の要素は、デバイス名を表します。
- 最後の要素の前のパス名は、親の名前を表します。
- 最後の@ 文字の後のコンマで区切られた数字は、デバイス番号と機能番号を表し、 この 2 つで装置アドレスと呼ばれます。

qfe.conf ファイルで PCI デバイスを明確に指定するには、デバイスの名前、親の 名前、および装置アドレスを使用します。PCI デバイス指定の詳細については、 pci(4) のマニュアルページを参照してください。

上記の例の 1 行目では、以下のようになります。

- 名前 = network
- 親 = /pci@1f,4000
- 装置アドレス = 1,1

2 行目では、以下のようになります。

- 名前 = SUNW, qfe
- 親 = /pci@1f,4000/pci@4
- 装置アドレス = 0.1
- 2. /kernel/drv/qfe.conf ファイル内の上記 2 つのデバイスに、ipg1 および ipg2 のパラメタを設定します。

```
name="SUNW,qfe" parent="/pci@1f,2000/pci@2" unit-address="0,1" ipg1=20 ipg2=10;
name="SUNW,qfe" parent="/pci@1f,2000/pci@2" unit-address="1,1" ipg1=20 ipg2=10;
name="SUNW,qfe" parent="/pci@1f,2000/pci@2" unit-address="2,1" ipg1=20 ipg2=10;
name="SUNW,qfe" parent="/pci@1f,2000/pci@2" unit-address="3,1" ipg1=20 ipg2=10;
```
パス名でデバイス名が network となっている場合でも、マザーボードデバイスには デバイス名として SUNW,qfe デバイスが使用されます。デバイス名 SUNW,qfe デ バイスは、マザーボードデバイスと互換性のある属性の値です。

- 3. /kernel/drv/qfe.conf ファイルを保存します。
- 4. すべてのファイルを保存してすべてのプログラムを終了し、ウィンドウシステムを終 了します。
- 5. スーパーユーザーで init 6 を実行し、システムを停止して再起動します。

付録 A

## 自動ネゴシエーション

自動ネゴシエーションの概要は、 2 ページの「自動ネゴシエーション」を参照してく ださい。

## 自動ネゴシエーションプロトコル

自動ネゴシエーションは、Sun qfe FastEthernet ドライバの最も重要な機能の1つ です。自動ネゴシエーションプロトコルとは、*100BASE-T IEEE 802.3u Ethernet* 標 準に準拠し、自動検出を通じてネットワークアダプタの動作モード (半二重/全二重) と通信速度 (10 Mbps/100 Mbps) を設定するプロトコルです。

自動ネゴシエーションプロトコルは以下を行います。

- 接続相手が対応しているすべての動作モードを識別する。
- 接続相手に自分の機能を通知する。
- 以下の優先順位 (降順)に従って、最適な共通動作モードを選択する。
	- 100 BASE-T4
	- 100 Mbps、全二重
	- 100 Mbps、半二重
	- 10 Mbps、全二重
	- 10 Mbps、半二重

接続相手とは、接続またはケーブルの反対側に存在するネットワークデバイス (シス テム、Ethernet ハブ、Ethernet スイッチ) のことです。

アダプタまたはシステムと、接続相手との間で、自動ネゴシエーションプロトコルの 処理が失敗した場合は、このプロトコルを使用しないようにデバイスを設定すること ができます。この設定を行うと、ドライバはユーザーが選択したモードと速度で接続 を確立します。詳細は、 21 ページの「パラメタの設定方法」を参照してください。

### ネットワークに関する起動時の処理

自動ネゴシエーションプロトコルは、システムの起動時に次の処理を実行します。

- 接続相手が対応しているすべての動作モードを識別する。
- 接続相手に自分の機能を通知する。
- 以下の優先順位 (降順) に従って、最適な共通動作モードを選択する。

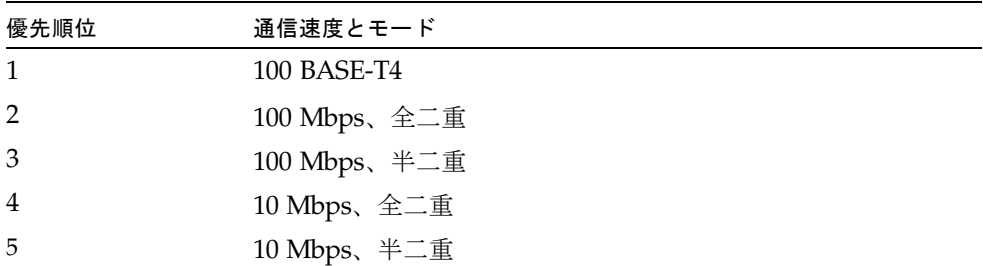

接続相手とは、接続またはケーブルの反対側に存在するネットワークデバイス (シス テム、Ethernet ハブ、Ethernet スイッチ) のことです。

### ネゴシエーションでのエラーの是正

SUNW,qfe デバイスが自動ネゴシエーション機能を持たない遠隔システムまたはイ ンタフェースに接続した場合は、自動的に速度と半二重モードが選択されます。

SUNW,qfe デバイスと接続相手との間で、自動ネゴシエーションプロトコルの処理 が失敗した場合は、このプロトコルを使用しないようにデバイスを設定することがで きます。この設定を行うと、ドライバはユーザーが選択したモードと速度で接続を確 立します。詳細は、 21 ページの「パラメタの設定方法」を参照してください。

**32** 特記事項 : Sun Quad FastEthernet デバイスドライバ • 2002 年 5 月

### 内部 (ローカル) トランシーバ

ドライバは、内部トランシーバに対応しています。内部トランシーバは、 2 ページの 「動作速度と動作モード」で示されているすべての速度とモード (100 BASE-T4 モー ドを除く) での動作が可能です。内部トランシーバを使用した場合は、デフォルトの 設定では qfe ドライバによる自動ネゴシエーションが選択され、自動的に接続の速 度とモードが選択されます。内部トランシーバは、接続の遠隔地側 (接続相手) と自 動ネゴシエーションを行い、共通の動作モードを選択します。

また、内部トランシーバは強制動作モードにも対応しています。強制動作モードで は、ndd ユーティリティーを使用するか、/etc/system ファイルを編集するか、ま たは qfe.conf ファイルを作成することによって速度とモードを選択します。ndd ユーティリティーは qfe ドライバを呼び出し、速度とモードを選択します。

### 外部トランシーバ

外部トランシーバ (SunSwift SBus アダブタには外部トランシーバはありません) が MII インタフェースに接続されている場合は、ドライバは外部トランシーバを選択し てネットワーク操作を行います。

- 外部トランシーバが自動ネゴシエーションに対応している場合は、ドライバは、 自動ネゴシエーション手順によって接続の速度とモードを選択します。
- 外部トランシーバが自動ネゴシエーションに対応していない場合は、ドライバ は、そのトランシーバが対応しているモードの中で、最も優先順位が高いモード を選択します。

また、ユーザーが接続の速度とモードを手動で選択することもできます。たとえば、 一方のトランシーバ用に自動選択された動作モードと通信速度が、他方のトランシー バでサポートされていない可能性があるときには、両方のトランシーバがサポートす る最も優先順位の高いモードと通信速度を、ndd ユーティリティーを使って手動で指 定する必要があります。詳細については、 2 ページの「動作速度と動作モード」で示 されている速度とモードの一覧を参照してください。

自動ネゴシエーションの概要は、 2 ページの「自動ネゴシエーション」を参照してく ださい。

特記事項 : Sun Quad FastEthernet デバイスドライバ • 2002 年 5 月

## 付録 B

# ドライバのパラメタ一覧

この付録では、SUNW,qfe デバイスドライバのすべてのパラメタを一覧表示しま す。

# ドライバパラメタの定義

表 B-1 は、/kernel/drv/qfe.conf ファイル内で定義されている順序で、qfe ド ライバのパラメタを一覧しています。

表 B-1 qfe ドライバのパラメタの状態と説明

| パラメタ              | 状態         | 説明                |
|-------------------|------------|-------------------|
| transceiver_inuse | 読み取り専用     | 現在の状態             |
| link_status       | 読み取り専用     | 現在の状態             |
| link_speed        | 読み取り専用     | 現在の状態             |
| link mode         | 読み取り専用     | 現在の状態             |
| ipg1              | 読み取り・書き込み可 | パケット間隔 (IPG) パラメタ |
| ipg2              | 読み取り・書き込み可 | パケット間隔 (IPG) パラメタ |
| use int xcvr      | 読み取り・書き込み可 | 動作モードのパラメタ        |
| pace size         | 読み取り・書き込み可 | 動作モードのパラメタ        |
| adv_autoneg_cap   | 読み取り・書き込み可 | 動作モードのパラメタ        |
| adv_100T4_cap     | 読み取り・書き込み可 | 動作モードのパラメタ        |
| adv_100fdx_cap    | 読み取り・書き込み可 | 動作モードのパラメタ        |
| ady 100 hdx cap   | 読み取り・書き込み可 | 動作モードのパラメタ        |

表 B-1 qfe ドライバのパラメタの状態と説明 (続き)

| パラメタ            | 状態         | 説明                          |
|-----------------|------------|-----------------------------|
| adv_10fdx_cap   | 読み取り・書き込み可 | 動作モードのパラメタ                  |
| adv_10hdx_cap   | 読み取り・書き込み可 | 動作モードのパラメタ                  |
| autoneg cap     | 読み取り専用     | ローカルトランシーバの自動ネゴシエー<br>ション機能 |
| $100T4$ cap     | 読み取り専用     | ハードウェアのローカルトランシーバ機<br>能     |
| $100fdx$ cap    | 読み取り専用     | ハードウェアのローカルトランシーバ機<br>能     |
| 100hdx_cap      | 読み取り専用     | ハードウェアのローカルトランシーバ機<br>能     |
| 10fdx cap       | 読み取り専用     | ハードウェアのローカルトランシーバ機<br>能     |
| 10hdx cap       | 読み取り専用     | ハードウェアのローカルトランシーバ機<br>能     |
| lp_autoneg_cap  | 読み取り専用     | 接続相手の自動ネゴシエーション機能           |
| $lp_100T4 cap$  | 読み取り専用     | 接続相手の機能                     |
| $lp_100fdx cap$ | 読み取り専用     | 接続相手の機能                     |
| lp_100hdx_cap   | 読み取り専用     | 接続相手の機能                     |
| lp_10fdx_cap    | 読み取り専用     | 接続相手の機能                     |
| lp_10hdx_cap    | 読み取り専用     | 接続相手の機能                     |
| instance        | 読み取り・書き込み可 | デバイスインスタンス                  |
| lance mode      | 読み取り・書き込み可 | パケット送信前の追加遅延                |
| ipg0            | 読み取り・書き込み可 | パケット送信前の追加遅延                |

## 索引

#### 記号

/etc/system ファイル内のパラメタの設定, 26

#### D

DLPI Data Link Provider Interface, 22 DR 動的再構成 /etc/system, 10

#### E

/etc/hosts ファイル 例, 8 Ethernet チャネル, 7

#### F

FEPS Fast Ethernet Parallel Port SCSI, 2 SBus, 2

#### H

hostname.qfe*num* ファイル 作成する, 7 例, 7

#### L

lance\_mode と ipg0 を使用したパケット送信前 の追加遅延の定義, 16 local-mac-address 属性, 11 local-mac-address? 変数, 12

#### M

MAC Media Access Control, 2 MAC アドレス, 11

#### N

ndd ユーティリティー, 10 ndd ユーティリティーにデバイスインスタンスを 指定する, 22 ndd を使用したパラメタの設定, 22

#### P

path\_to\_inst の出力, 6 PCI 名前と親、装置アドレス, 30 PCI-Bus ベースのシステムでドライバパラメタを 設定する, 29 PFEX PCI-Bus, 2

#### $\Omega$

qfe ドライバ パラメタを設定する, 9 qfe.conf ファイルを使用したパラメタの設定, 27 qfe.conf ファイルを使用して PCI-Bus qfe イン タフェースにドライバのパラメタを設定する , 29

#### S

SBus スロット 0xe の ipg1 を 20 に設定し、ipg2 を 10 に設定する, 28 show-devs の出力, 8, 10, 22 SUNW,qfe デバイス, 9

#### き

起動 ネットワークからの, 8 強制的に設定する ネットワークの速度, 10 強制モードの設定, 25

#### こ

コマンド ndd, 21 prtconf, 28

さ

再起動時に ipg1 を 10 に、ipg2 を 5 に設定する , 27 サンのアダプタ製品で使用できるトランシーバ, 1

#### し

自動ネゴシエーションプロトコル, 31 自動ネゴシエーション, 2 外部トランシーバ, 33

内部 (ローカル) トランシーバ, 33 ネゴシエーションでの接続エラー, 32 ネットワークに関する起動時の処理, 32 自動ネゴシエーションに設定する, 25 自動ネゴシエーションモードの設定, 25

#### せ

接続相手, 3 接続相手の機能の報告, 19

#### そ

送信可能な連続パケット数の定義, 18 ソフトウェア インストール, 5 設定する ドライバのパラメタ, 10

#### た

対応ハードウェア, 1 対話モードで ndd ユーティリティーを使用する , 24

#### て

デバイスインスタンスの特定, 22

#### と

動作速度と動作モード, 2 動作モードのパラメタ, 17 動作モードの優先順位, 17 ドライバのパラメタ値と定義, 13 トランシーバの機能の報告, 18

#### ね

ネットワークの速度

**38** 特記事項 : Sun Quad FastEthernet デバイスドライバ • 2002 年 5 月

強制的に 10 Mbps または 100 Mbps に設定する , 10

#### は

ハードウェア概要, 2 パケット間隔 (IPG) パラメタ, 15 パラメタ 100fdx\_cap, 14, 18 100hdx\_cap, 14, 18 10fdx\_cap, 14, 18 10hdx\_cap, 14, 18 adv\_100fdx\_cap, 14, 17 adv\_100hdx\_cap, 14, 17 adv\_10fdx\_cap, 14, 17 adv\_10hdx\_cap, 14, 17 adv\_autoneg\_cap, 14, 17 autoneg\_cap, 14, 18 instance, 14 ipg0, 14, 16 ipg1, 13, 15 ipg2, 13, 15 lance\_mode, 14, 16 link\_mode, 13, 15 link\_speed, 13, 15 link\_status, 13, 15 lp)100T4\_cap, 19 lp\_100fdx\_cap, 14, 19 lp\_100hdx\_cap, 14 lp\_10fdx\_cap, 14, 19 lp\_10hdx\_cap, 14, 19 lp\_autoneg\_cap, 14, 19 pace\_size, 14, 18 transciever\_inuse, 13 現在の状態の定義, 15 パラメタの設定方法, 21

#### ふ

ファイル /etc/path\_to\_inst, 22, 29 /etc/system, 21, 26 /kernel/drv/qfe.conf, 21

#### へ

編集する /etc/system ファイル, 10 qfe.conf ファイル, 10

#### ほ

ホスト名ファイルの設定, 6 ホスト名ファイルを設定する, 6

### ゆ

優先順位 動作モードの優先順位, 17

#### ろ

ローカルトランシーバの機能から 1 つを選択して 強制モードに設定する, 25

#### ひ

非対話モードで ndd ユーティリティーを使用する , 23 非対話モードと対話モード, 23